# Язык программирования QBASIC

Separate

Основные сведения

## Окно редактора

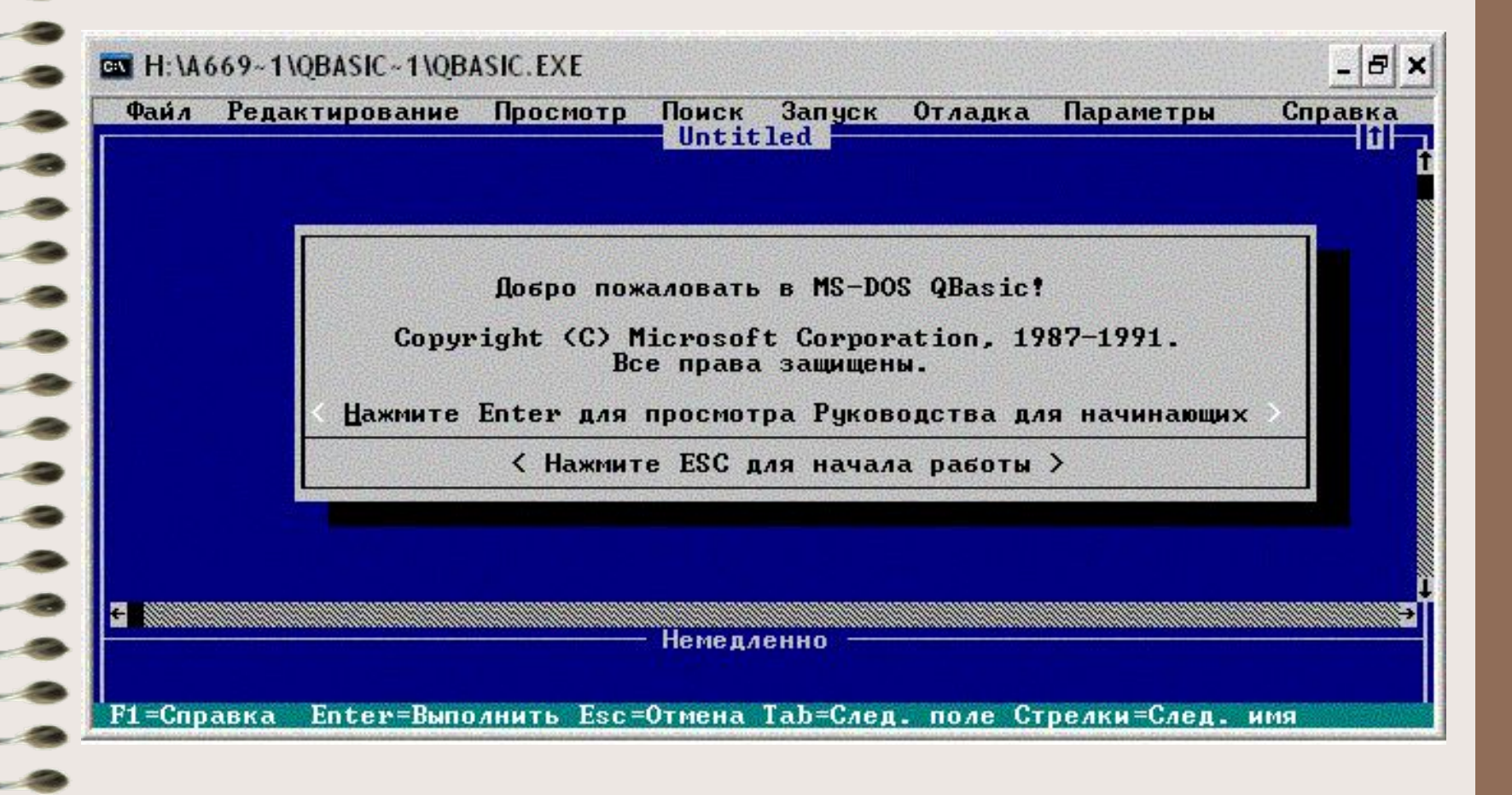

Структура окна

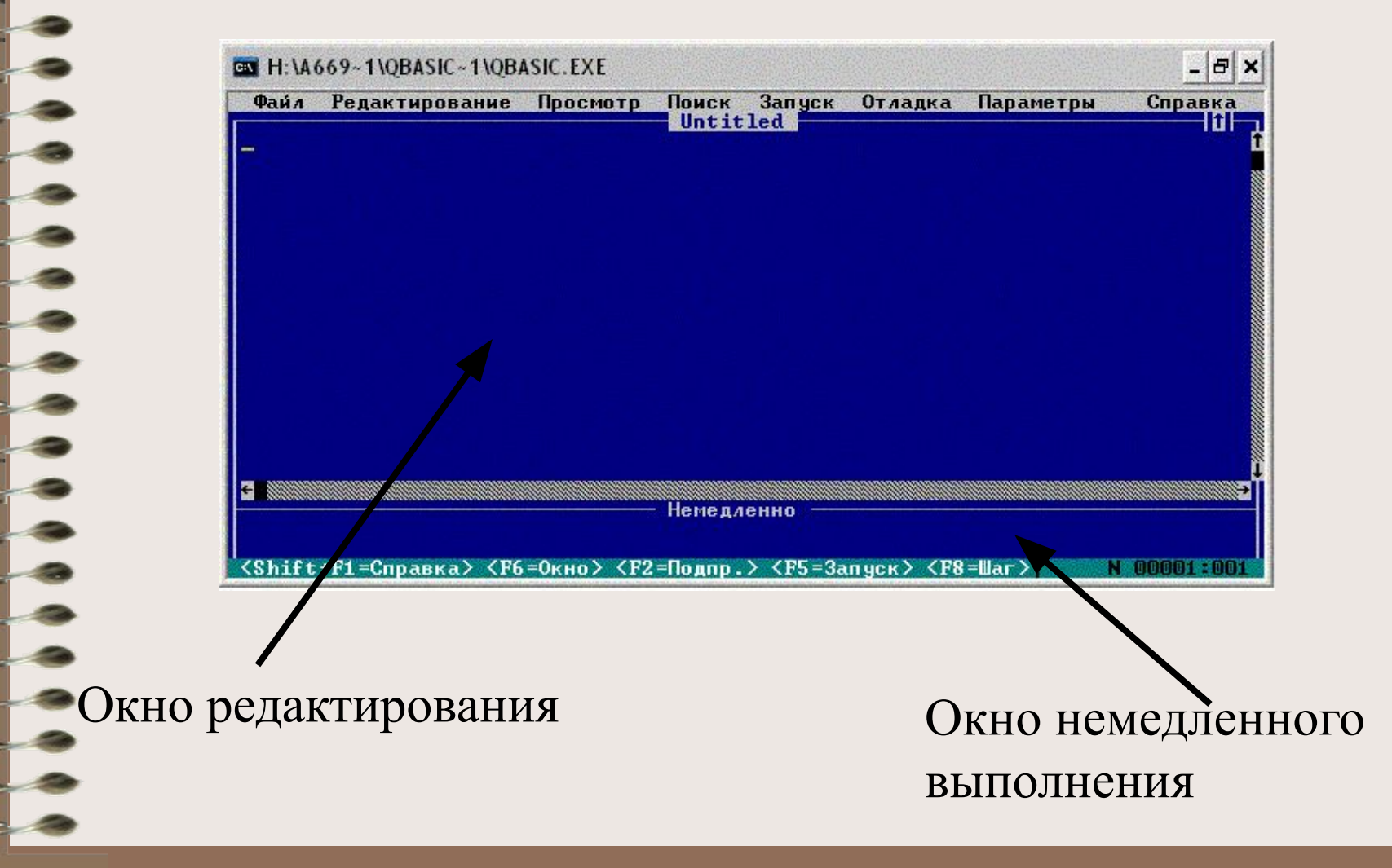

## Основные приемы работы

Выделение фрагмента программы:

- Одновременным нажатием  $\Box$  или  $\Box$  и клавиши Shift После выделения:
- Удаление фрагмента клавиша Delete
- Копирование фрагмента в буфер сочетание клавиш  $Ctrl + Insert$
- Вырезка фрагмента в буфер сочетание клавиш Shift + Delete
- Вставка фрагмента из буфера в новое место (сколько угодно раз) – сначала курсор нужно поместить в новое место, а затем – сочетание клавиш Shift+ Insert

Для просмотра результатов выполнения программы – клавиша F4

F5 – запустить программу с места, где она прервалась Shift + F5 – запустить программу сначала

#### выполнение

Запуск программы на

## Алфавит языка

- 1) Заглавные (или прописные) буквы латинского алфавита A-Z,строчные буквы латинского алфавита a-z.
	- 2) Арабские цифры: 0-9;
- 3) Разделители: , (запятая), ; (точка с запятой), . (точка), : (двоеточие), ' (апостроф), " (кавычки), скобки ( ), символ «Пробел»;
	- 4) Знаки арифметических операций: + (сложение), (вычитание), \* (умножение), / (деление), ^ (возведение в степень);
	- 5) Знаки операций отношений: > (больше), < (меньше), = (равно),  $\langle \rangle$  (не равно),  $\rangle = (60$ льше либо равно),  $\langle =$ (меньше либо равно).